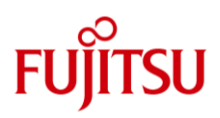

# Fujitsu Storage ETERNUS Multipath Driver V2 (for Linux) Installation Information

Oct 2023

# **Contents**

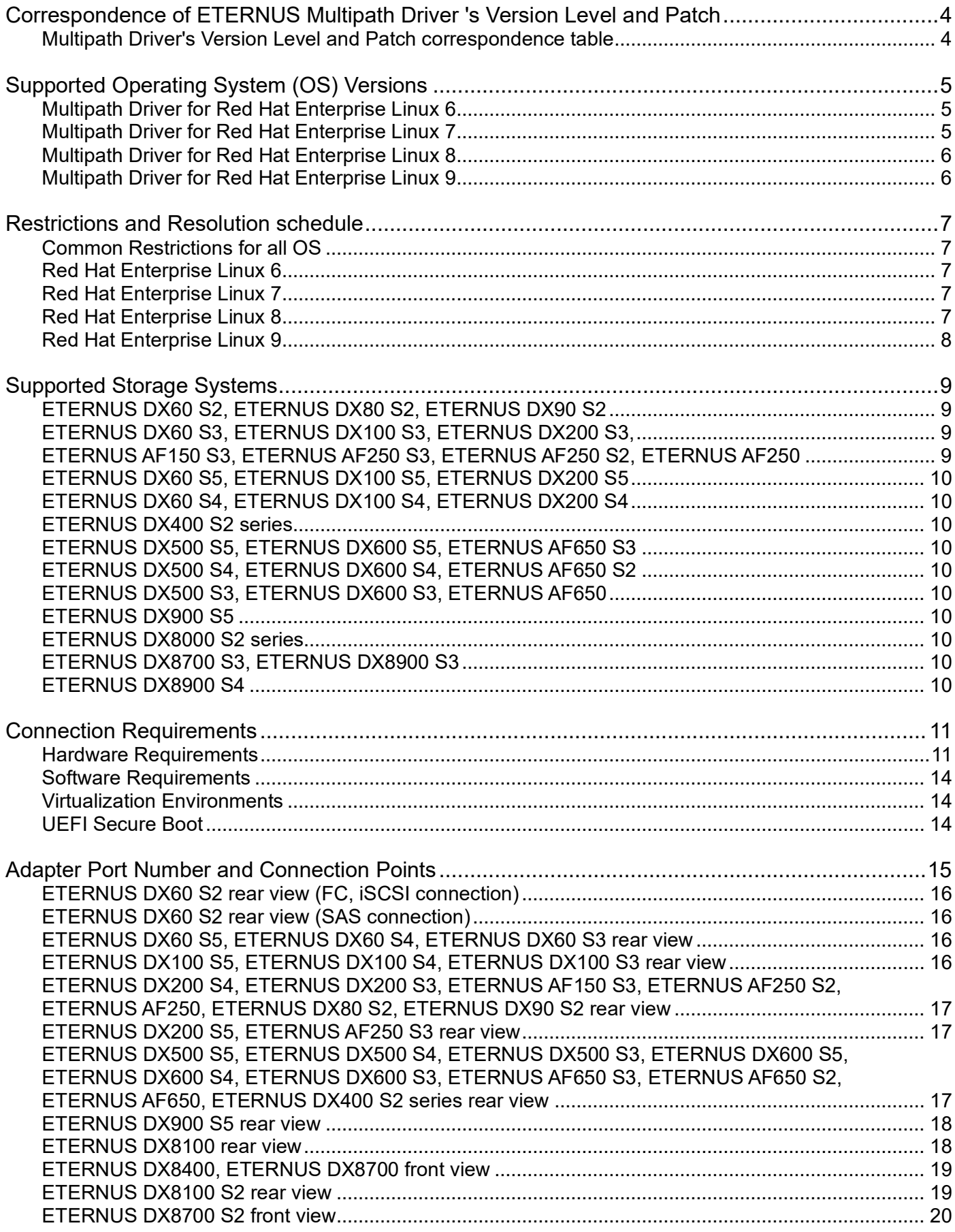

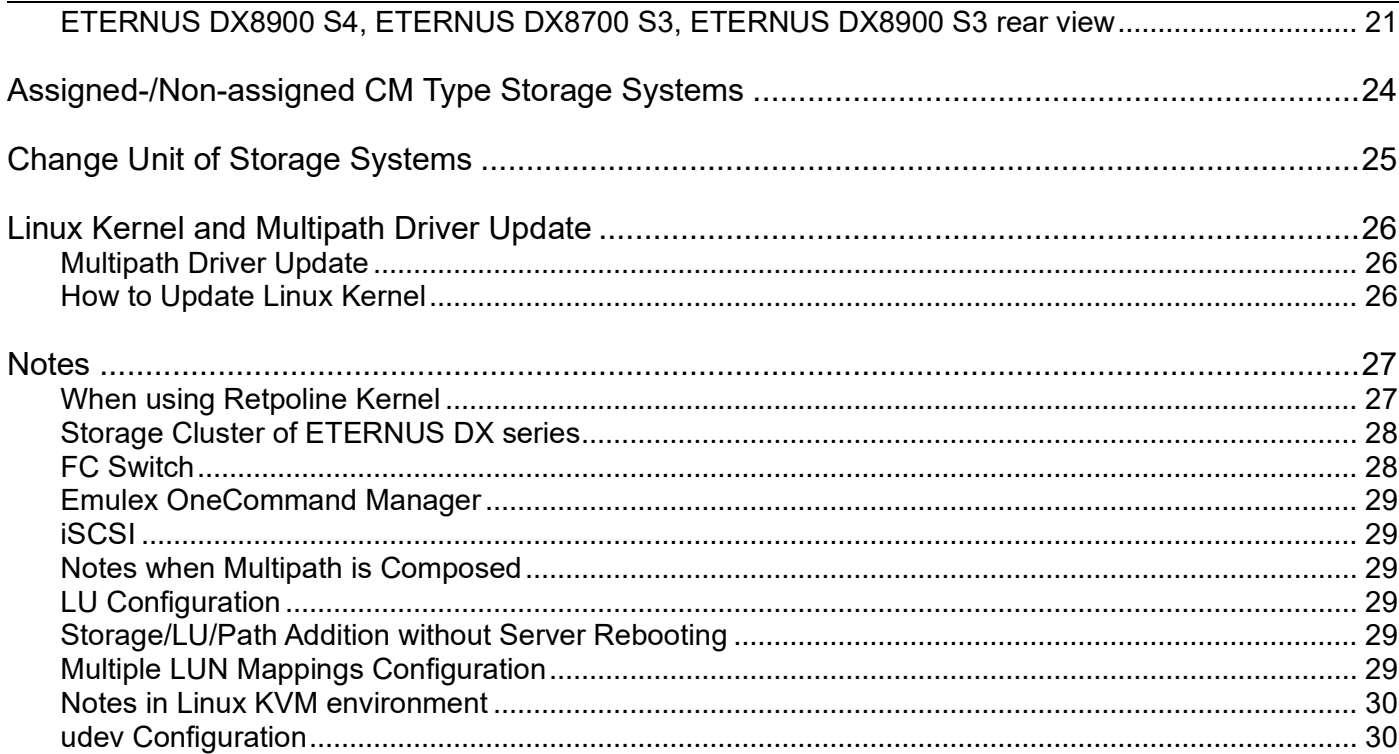

**Trademarks**

Linux is a registered trademark of Linus Torvalds.

Red Hat is a registered trademark of Red Hat, Inc. in the U.S. and other countries.

SUSE is a registered trademark of Novell, Inc. in the United States and other countries.

SteelEye, SteelEye Technology, and LifeKeeper are registered trademarks of SteelEye Technology, Inc

The name of systems and products mentioned in this documentation is not necessarily marked with ® or TM. The other names of industrial products and companies are trademarks or registered marks.

# <span id="page-3-0"></span>**Correspondence of ETERNUS Multipath Driver 's Version Level and Patch**

It is possible to update a version Level of ETERNUS Multipath Driver (hereafter referred to as "Multipath Driver") to a later one by applying a patch.

Example: When applying the patch T00812-39 to V2.0L27, the function is equal to V2.0L31.

The correspondence of version levels and patches is as follows.

#### <span id="page-3-1"></span>**Multipath Driver's Version Level and Patch correspondence table**

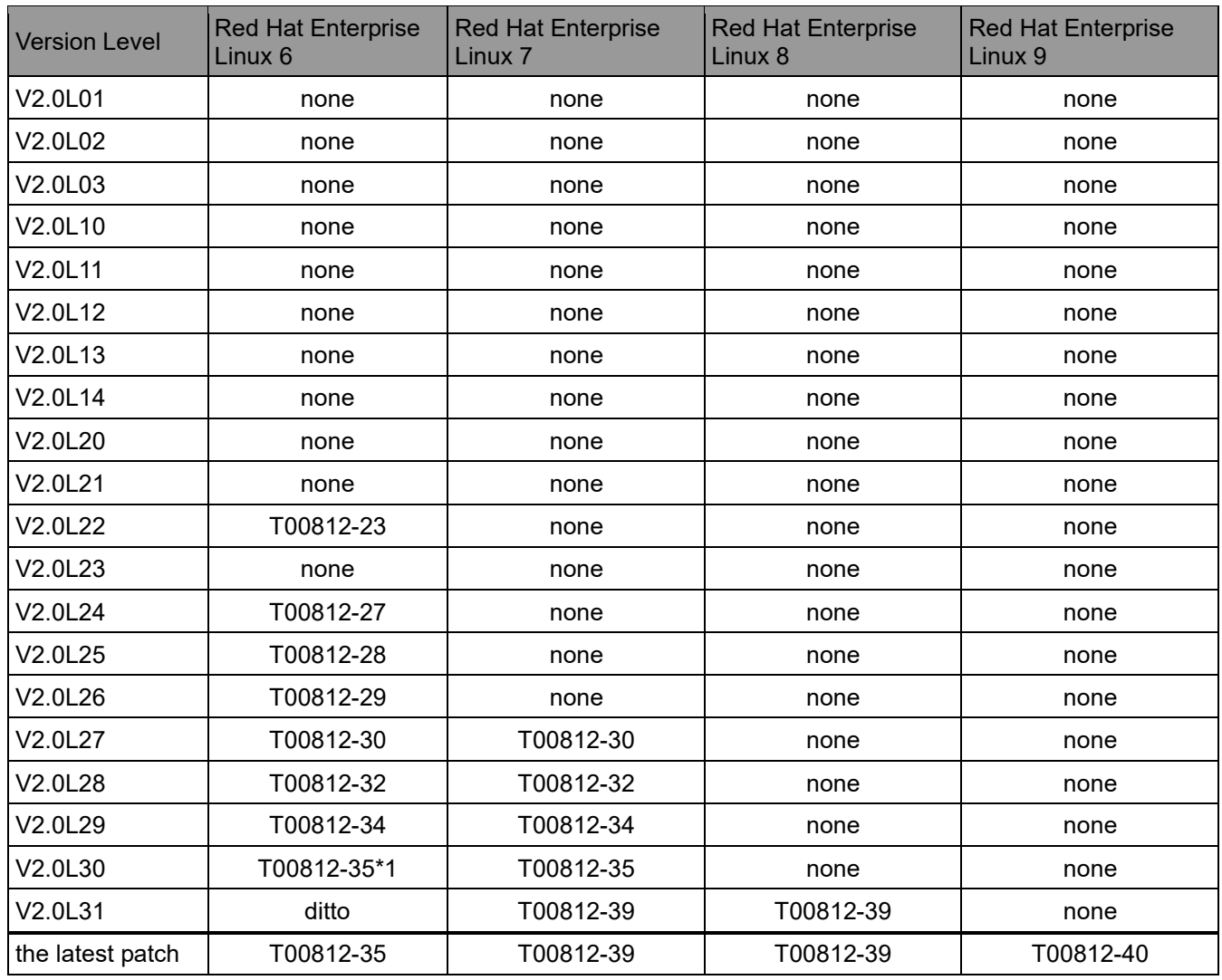

\*1 The final version. The module of products/patch that is newer than the final version is the same as it.

# <span id="page-4-0"></span>**Supported Operating System (OS) Versions**

The following tables show the version of Linux kernels supported by the Multipath Driver. If you are going to install Multipath Driver newly, please install Multipath Driver product, don't reboot the system, and then apply the latest Multipath Driver patch. After that, please reboot the system.

#### <span id="page-4-1"></span>**Multipath Driver for Red Hat Enterprise Linux 6**

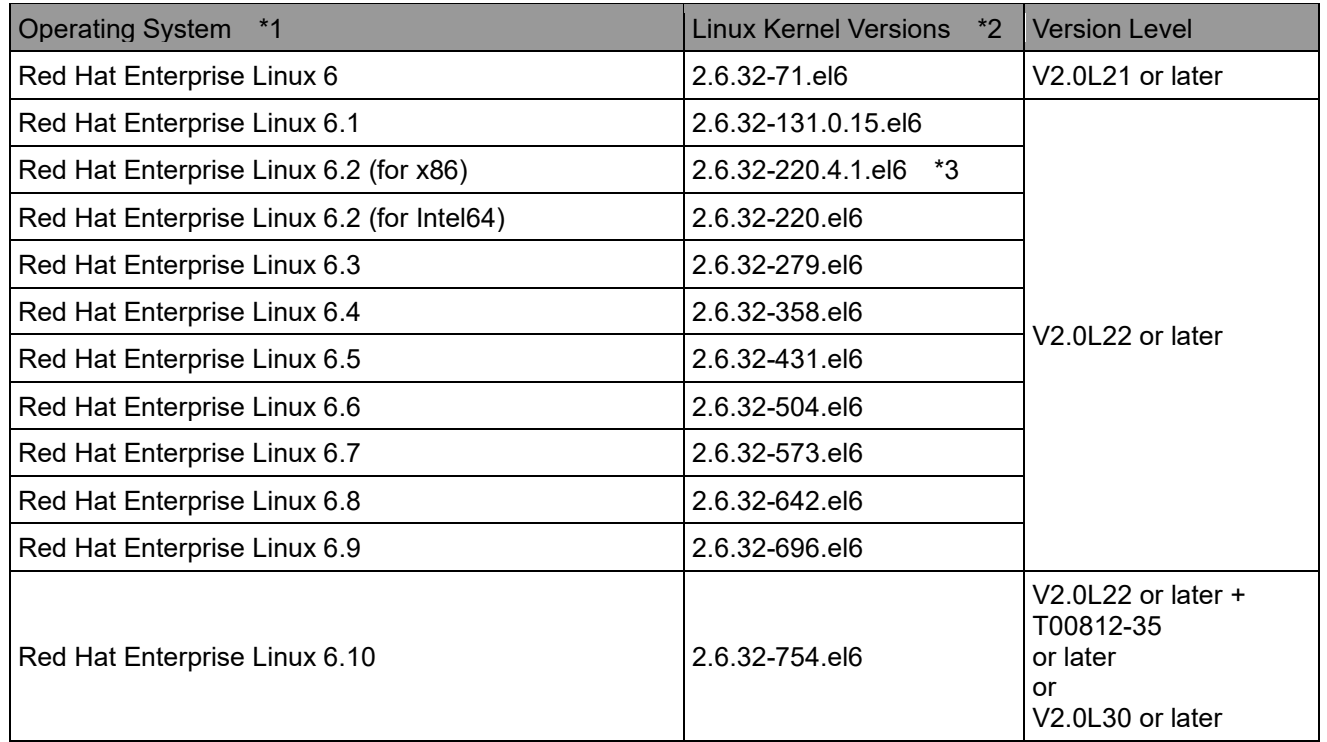

\*1 Only x86 or Intel64 platform.

\*2 errata kernel is supported.

\*3 It is necessary to apply the Advisory ID RHSA-2012:0052-01.

#### <span id="page-4-2"></span>**Multipath Driver for Red Hat Enterprise Linux 7**

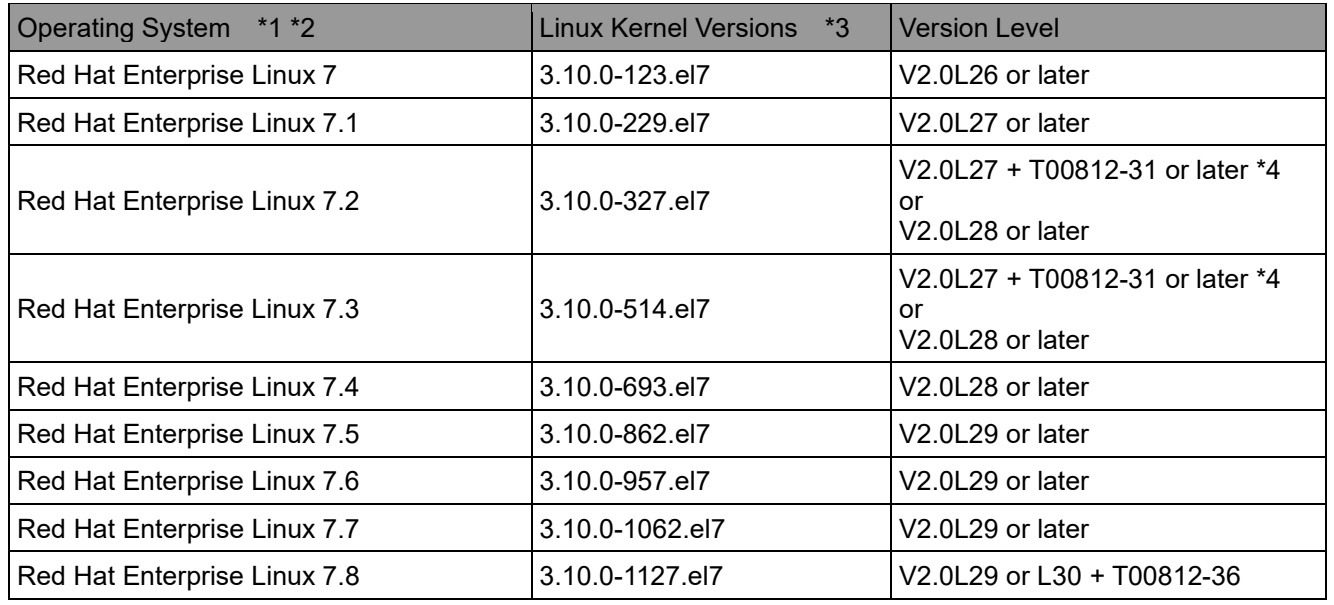

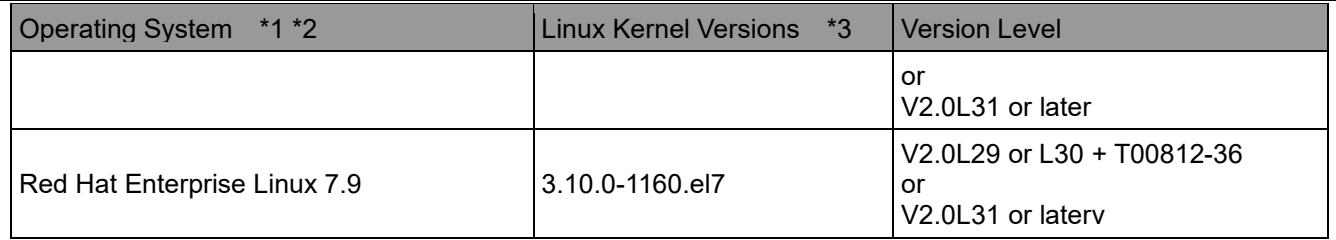

\*1 Only Intel64 platform.

\*2 Please refer to ["How to Update Linux Kernel"](#page-25-3) without fail when you update OS.

\*3 errata kernel is supported.

\*4 Please install Multipath Driver product V2.0L27, and then apply the patch T00812-31 without fail. After that, please reboot the system.

#### <span id="page-5-0"></span>**Multipath Driver for Red Hat Enterprise Linux 8**

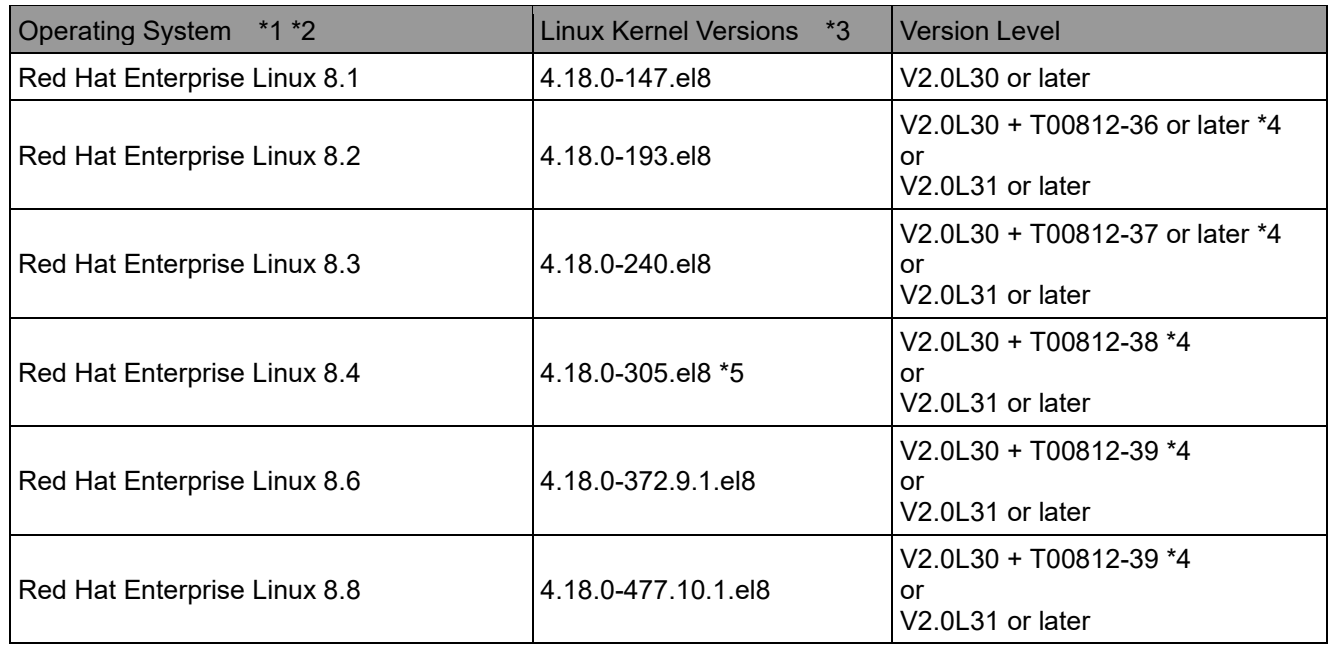

\*1 Only Intel64 platform.

\*2 Please refer to ["How to Update Linux Kernel"](#page-25-3) without fail when you update OS.

\*3 errata kernel is supported.

\*4 The installation of V2.0L30 fails with dependency error, but ignore the error and apply the patch.

\*5 It is necessary to apply the Advisory ID RHBA-2021:2572.

#### <span id="page-5-1"></span>**Multipath Driver for Red Hat Enterprise Linux 9**

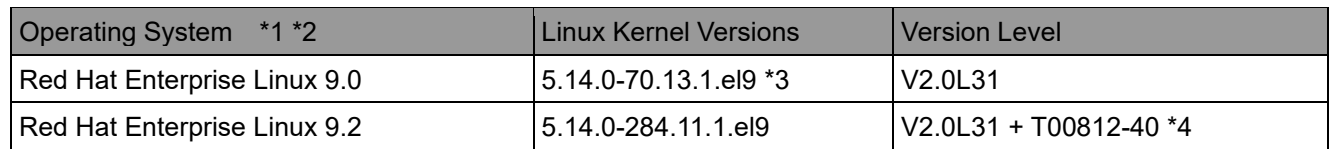

\*1 Only Intel64 platform.

\*2 Please refer to ["How to Update Linux Kernel"](#page-25-3) without fail when you update OS.

\*3 RHSA-2022:8973 is not supported.

\*4 The installation of V2.0L31 fails with stat/tar error, but ignore the error and apply the patch.

# <span id="page-6-0"></span>**Restrictions and Resolution schedule**

The Multipath Driver has following restrictions on each OS.

#### <span id="page-6-1"></span>**Common Restrictions for all OS**

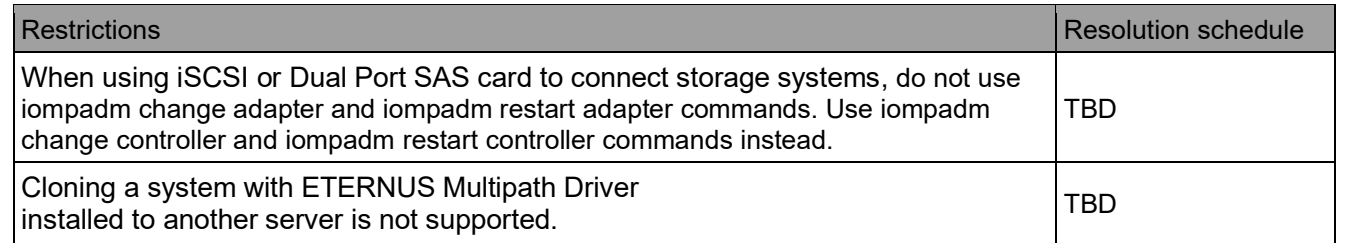

## <span id="page-6-2"></span>**Red Hat Enterprise Linux 6**

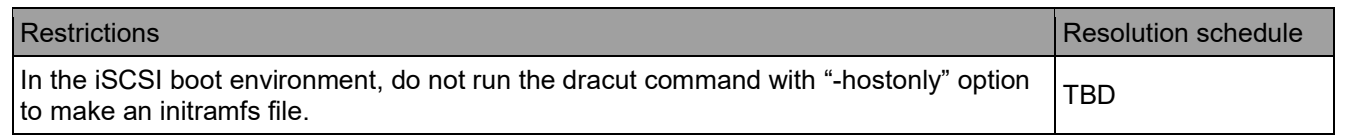

## <span id="page-6-3"></span>**Red Hat Enterprise Linux 7**

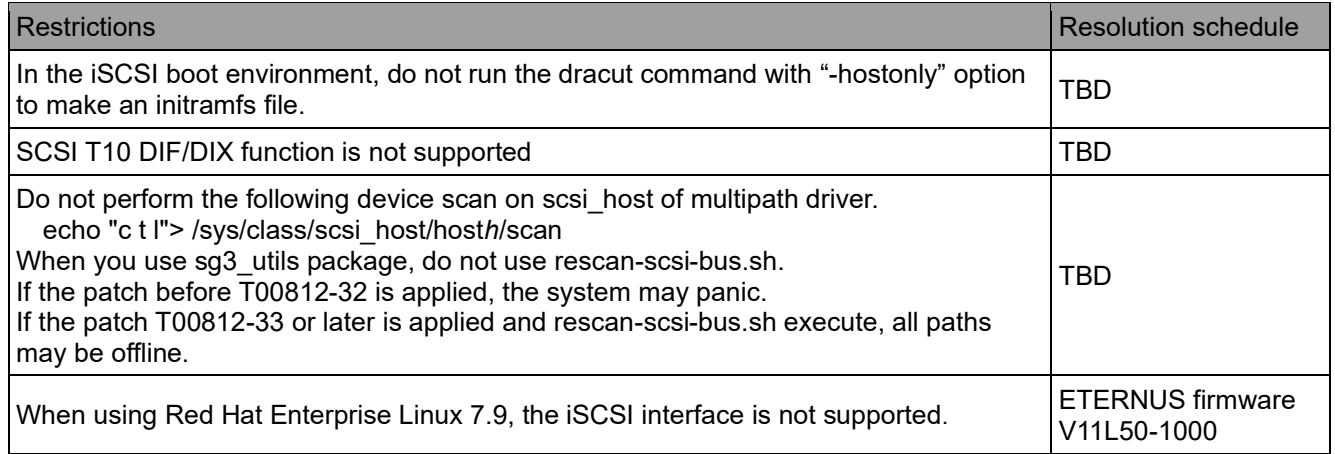

# <span id="page-6-4"></span>**Red Hat Enterprise Linux 8**

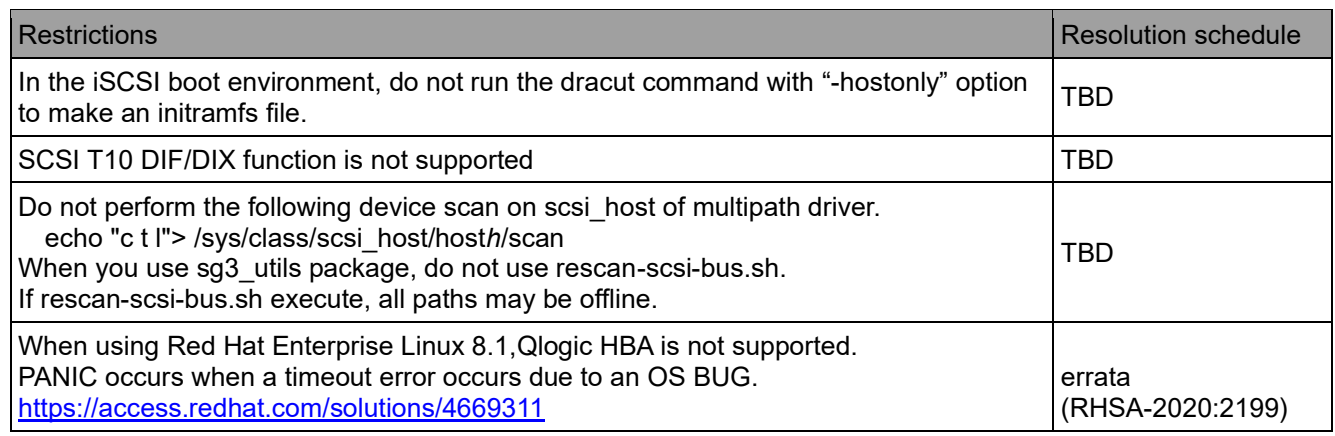

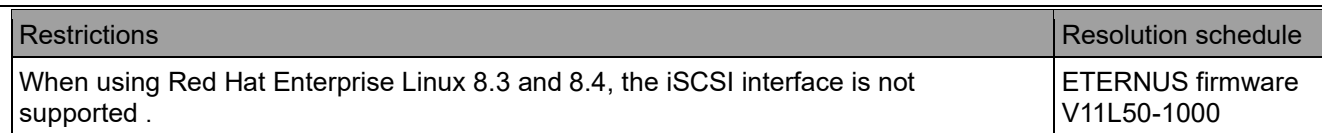

# <span id="page-7-0"></span>**Red Hat Enterprise Linux 9**

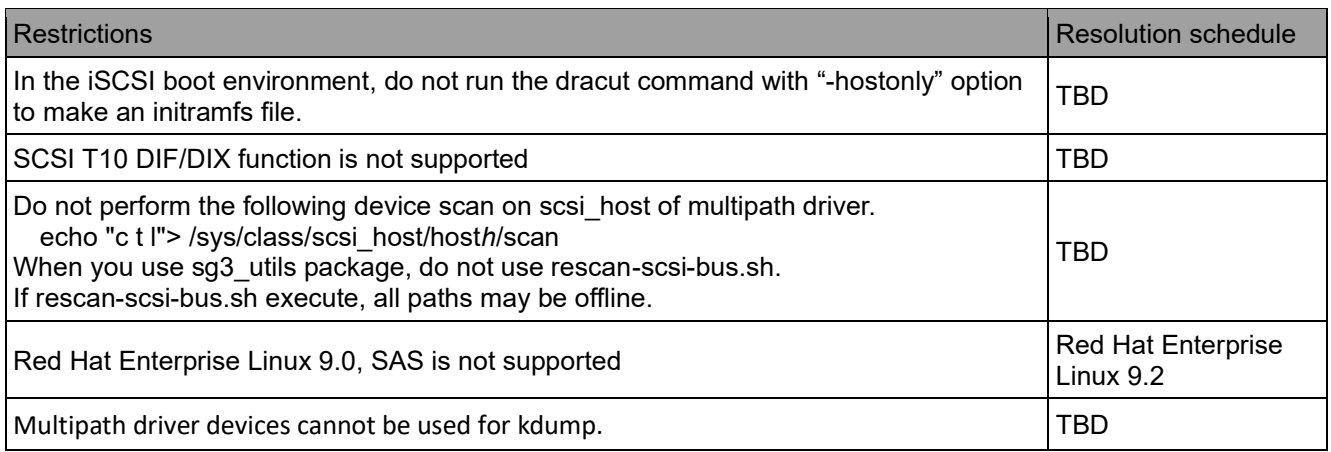

#### <span id="page-8-0"></span>**Supported Storage Systems**

Multipath Driver supports the following storage systems. The support status needs to be confirmed from the support matrix.

ETERNUS DX60 S5/DX60 S4 ETERNUS DX100 S5/DX100 S4 ETERNUS DX200 S5/DX200 S4 ETERNUS DX500 S5/DX500 S4 ETERNUS DX600 S5/DX600 S4 ETERNUS DX900 S5 ETERNUS AF150 S3 ETERNUS AF250 S3, AF250 S2, AF250 ETERNUS AF650 S3, AF650 S2, AF650 ETERNUS DX60 S2 ETERNUS DX60 S3 ETERNUS DX80 S2/DX90 S2 ETERNUS DX100 S3/DX200 S3 ETERNUS DX400 S2 series ETERNUS DX500 S3/DX600 S3 ETERNUS DX8000 S2 series ETERNUS DX8700 S3/ DX8900 S3 ETERNUS DX8900 S4

The version of Multipath Driver which supports the storage system is as below.

#### <span id="page-8-1"></span>**ETERNUS DX60 S2, ETERNUS DX80 S2, ETERNUS DX90 S2**

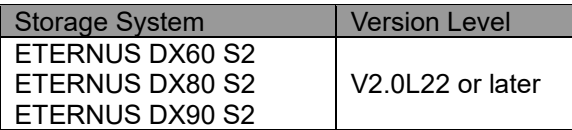

### <span id="page-8-3"></span><span id="page-8-2"></span>**ETERNUS DX60 S3, ETERNUS DX100 S3, ETERNUS DX200 S3, ETERNUS AF150 S3, ETERNUS AF250 S3, ETERNUS AF250 S2, ETERNUS AF250**

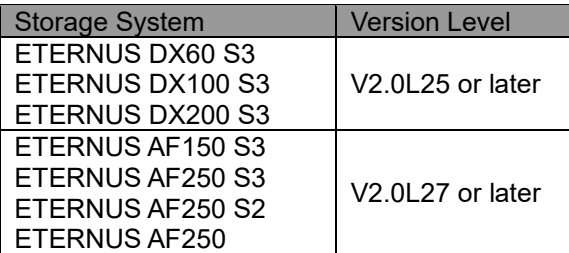

## <span id="page-9-1"></span><span id="page-9-0"></span>**ETERNUS DX60 S5, ETERNUS DX100 S5, ETERNUS DX200 S5 ETERNUS DX60 S4, ETERNUS DX100 S4, ETERNUS DX200 S4**

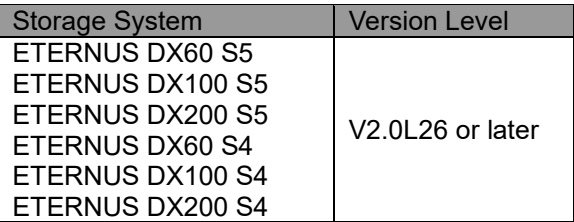

#### <span id="page-9-2"></span>**ETERNUS DX400 S2 series**

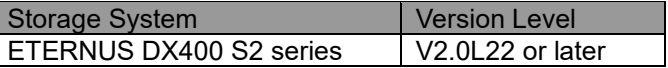

# <span id="page-9-5"></span><span id="page-9-4"></span><span id="page-9-3"></span>**ETERNUS DX500 S5, ETERNUS DX600 S5, ETERNUS AF650 S3 ETERNUS DX500 S4, ETERNUS DX600 S4, ETERNUS AF650 S2 ETERNUS DX500 S3, ETERNUS DX600 S3, ETERNUS AF650**

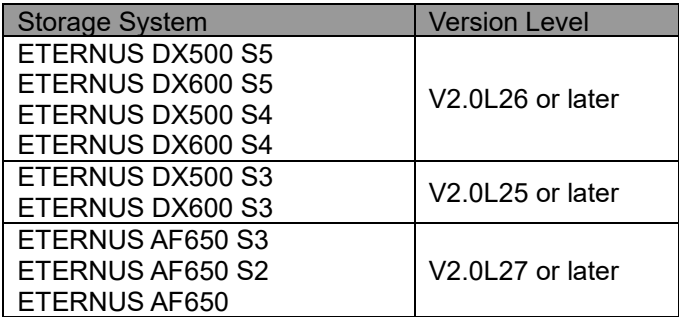

#### <span id="page-9-6"></span>**ETERNUS DX900 S5**

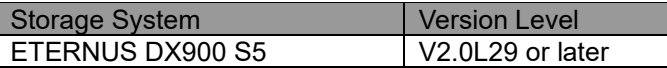

#### <span id="page-9-7"></span>**ETERNUS DX8000 S2 series**

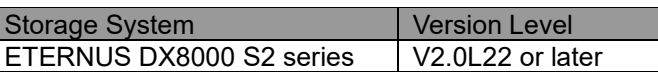

#### <span id="page-9-8"></span>**ETERNUS DX8700 S3, ETERNUS DX8900 S3**

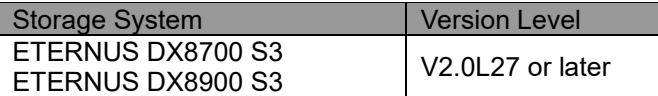

#### <span id="page-9-9"></span>**ETERNUS DX8900 S4**

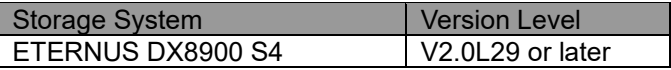

## <span id="page-10-0"></span>**Connection Requirements**

The tables below shows related products supported by Multipath Driver. For combination of servers and FC cards, please contact us.

#### <span id="page-10-1"></span>**Hardware Requirements**

Please use the same cards of product ID to configure a multipath access. If using the different cards of product ID, a multipath access cannot be configured. For example, the combination of a PG-FC202 and a PG-FC202 is good, but the combination of a PG-FC201 and a PG-FC202 is not good.

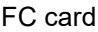

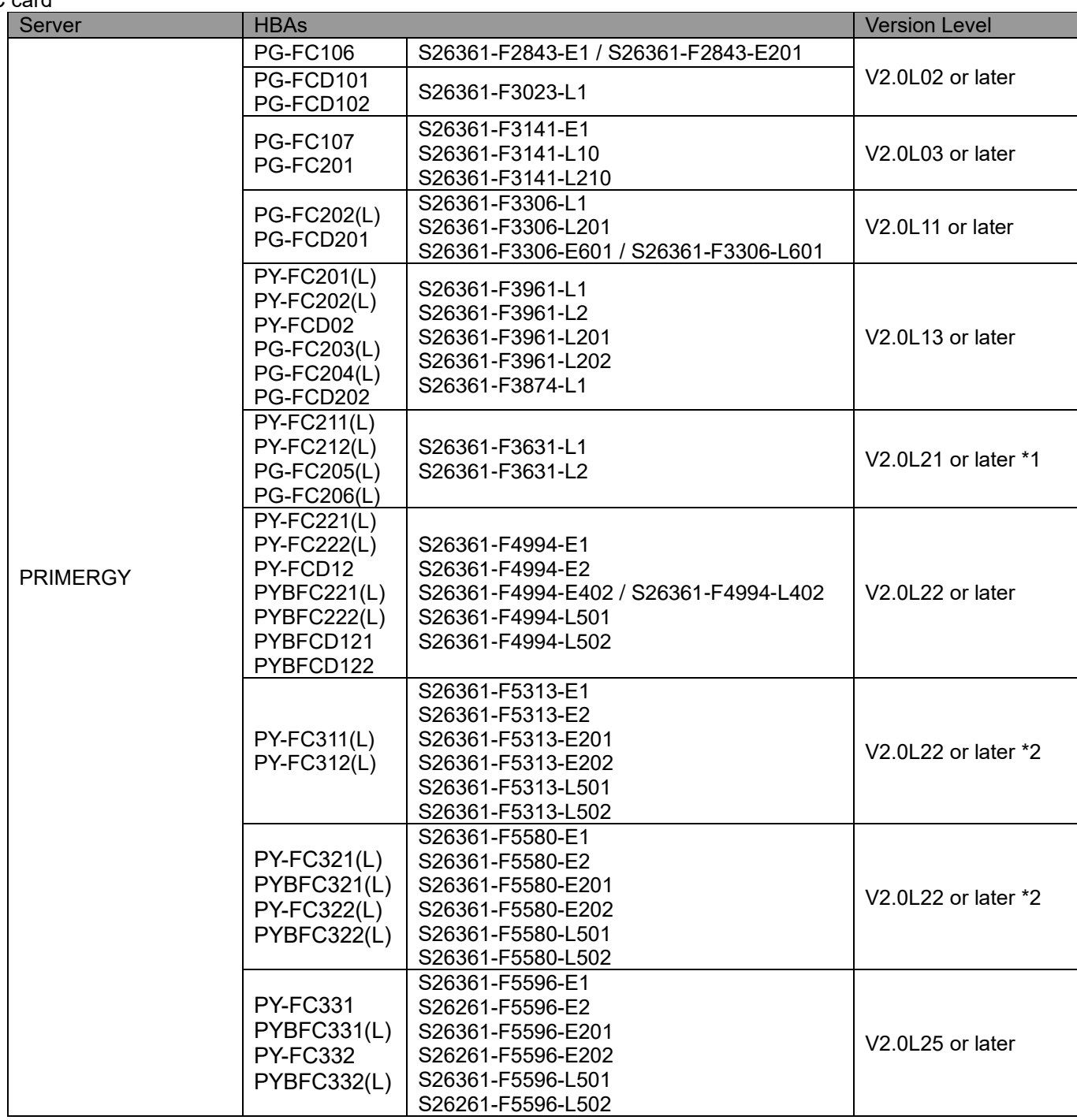

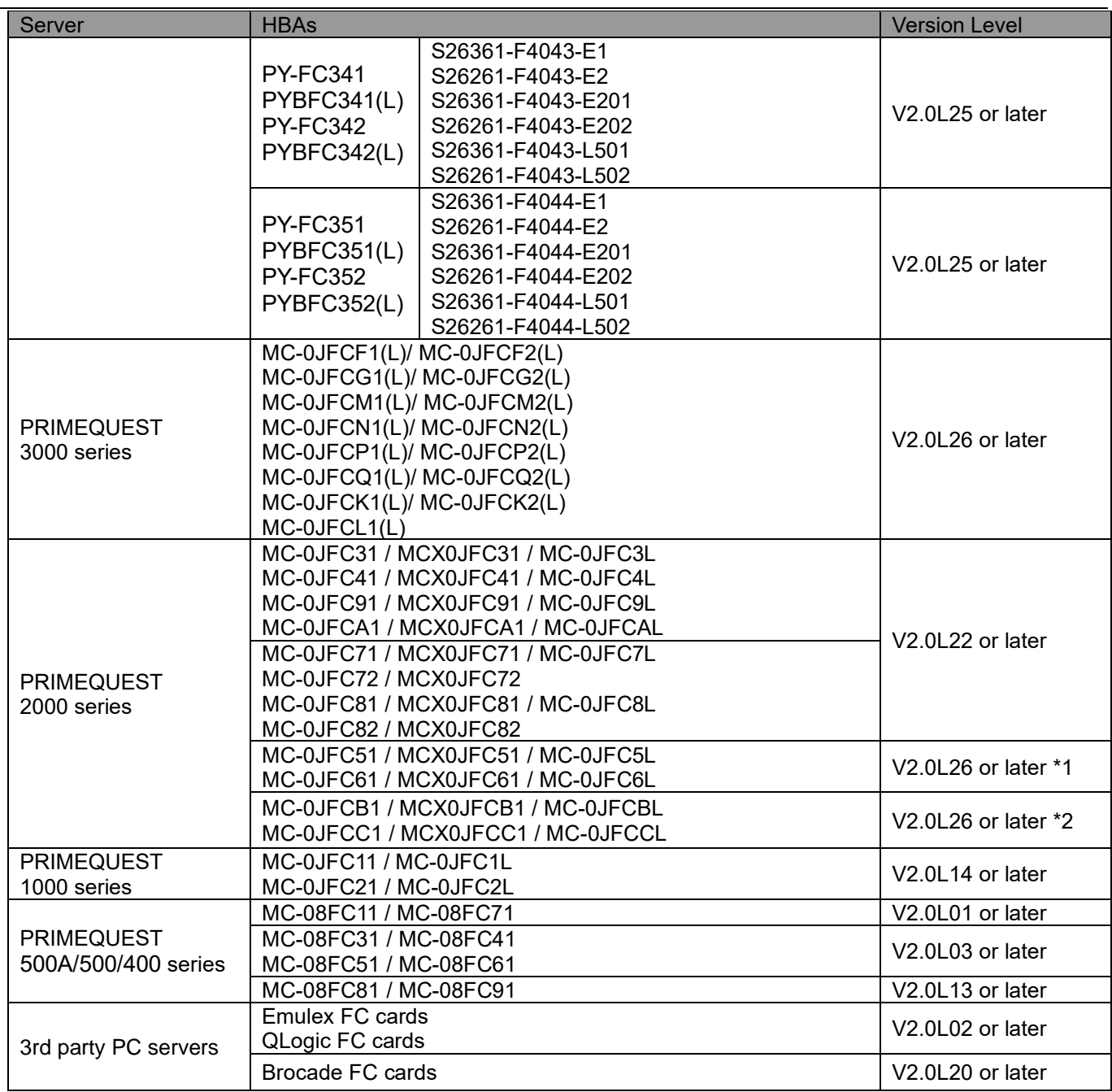

\*1 When using on Red Hat Enterprise Linux 6 (Update 1 or Update 2), please apply the patch T00812-31.

\*2 When using on Red Hat Enterprise Linux 6 (Update 4 or later), Red Hat Enterprise Linux 7, SUSE Linux Enterprise Server 11 and SUSE Linux Enterprise Server 12, please apply the patch T00812-31.

#### SAS card

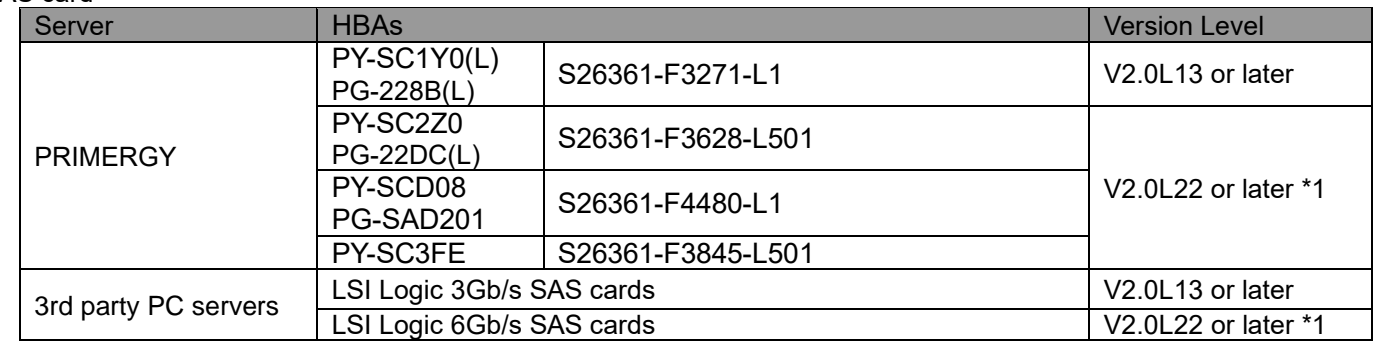

\*1 The earlier Multipath Driver doesn't support it even if applying the latest patch.

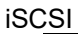

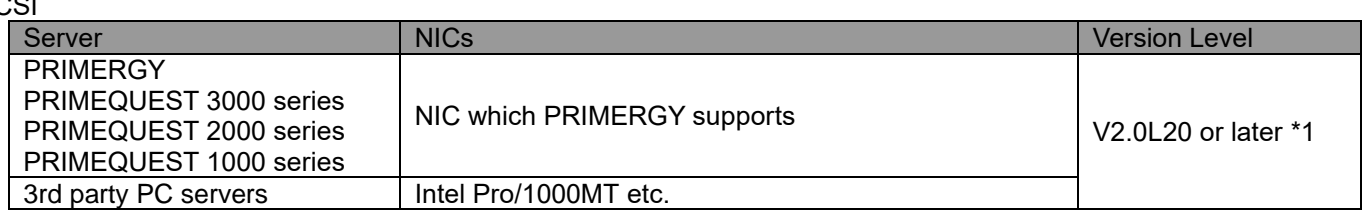

\*1 The earlier Multipath Driver doesn't support it even if applying the latest patch.

#### FCoE

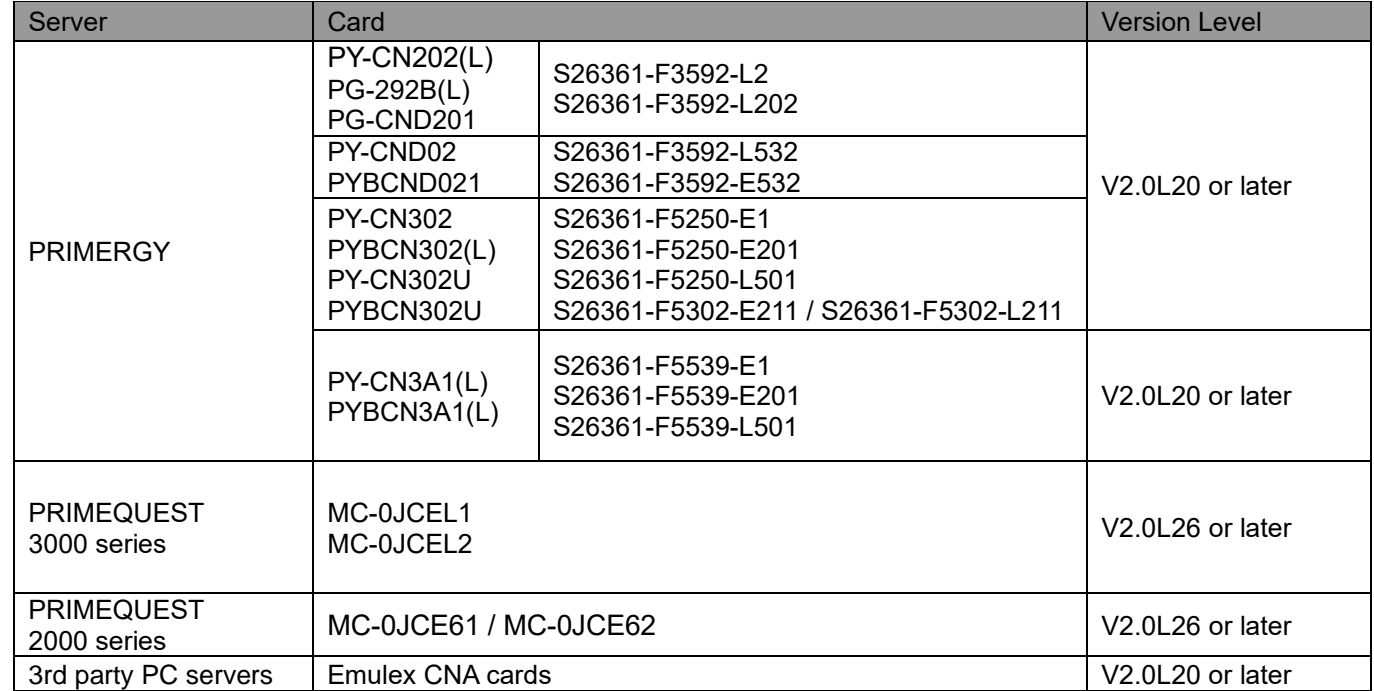

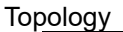

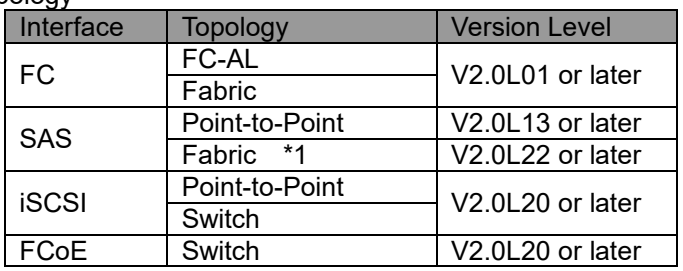

\*1: Only ETERNUS DX80 S2, DX90 S2, DX100 S3 or DX200 S3.

#### Virtualization Switch

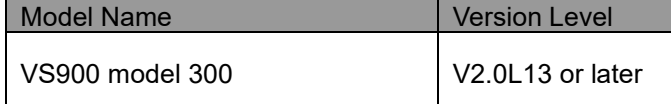

\* When using VS900 model 300, please set the Max Throttle to 16.

#### <span id="page-13-0"></span>**Software Requirements**

Clustering Software

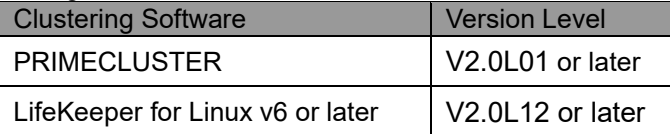

#### <span id="page-13-1"></span>**Virtualization Environments**

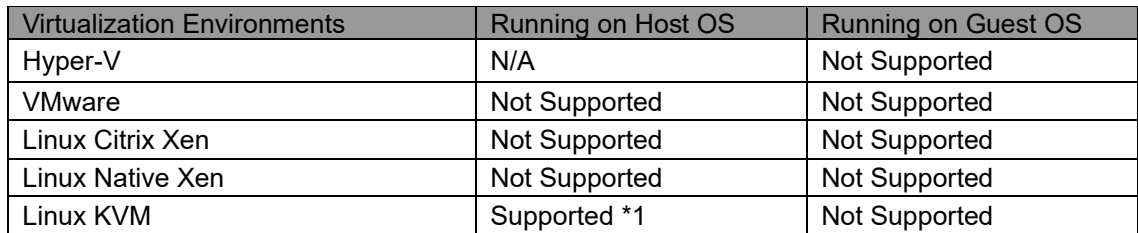

\*1 Only Red Hat Enterprise Linux 6 and Red Hat Enterprise Linux 7, Red Hat Enterprise Linux 8.

#### <span id="page-13-2"></span>**UEFI Secure Boot**

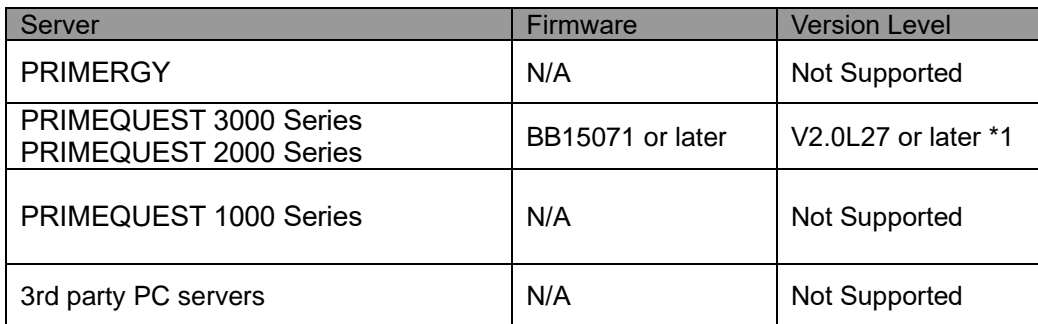

\*1 Multipath Driver supports the UEFI Secure Boot on Red Hat Enterprise Linux 7.1 or later. Red Hat Enterprise Linux 8 is not supported.

# <span id="page-14-0"></span>**Adapter Port Number and Connection Points**

The iompadm command with "info" option shows attached disks information with adapter port number as the following example. The adapter port number means a connection point and is uniquely defined on each storage system. The figures below show the adapter port number of supported storage systems.

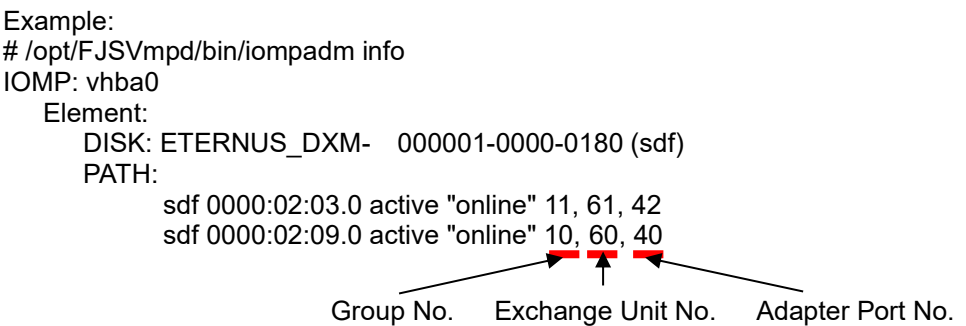

Note:

An adapter port number is different from a port number. Please refer to the User's Guide of a storage system to check a port number. The relation between the port number and the physical position of the port depends on a storage system.

#### <span id="page-15-0"></span>**ETERNUS DX60 S2 rear view (FC, iSCSI connection)**

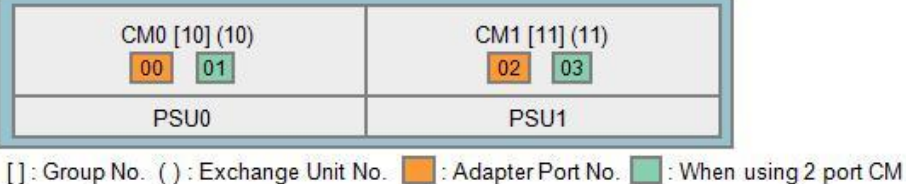

#### <span id="page-15-1"></span>**ETERNUS DX60 S2 rear view (SAS connection)**

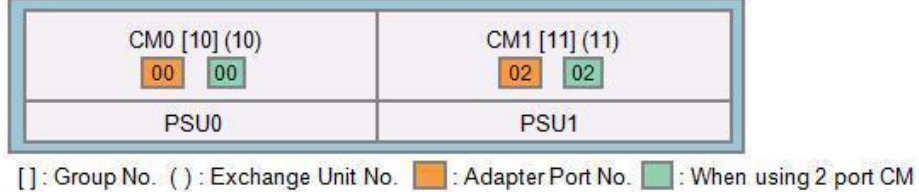

#### <span id="page-15-2"></span>**ETERNUS DX60 S5, ETERNUS DX60 S4, ETERNUS DX60 S3 rear view**

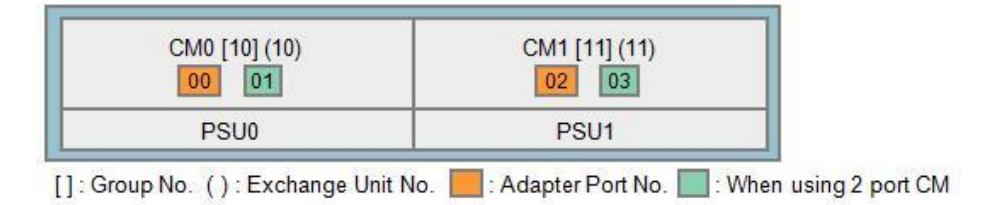

#### <span id="page-15-3"></span>**ETERNUS DX100 S5, ETERNUS DX100 S4, ETERNUS DX100 S3 rear view**

When CA of FC is installed in the basic host interface

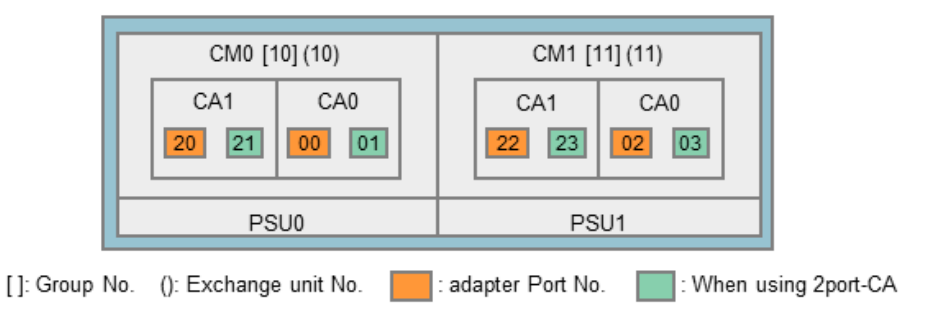

When CA other than FC are installed in the basic host interface

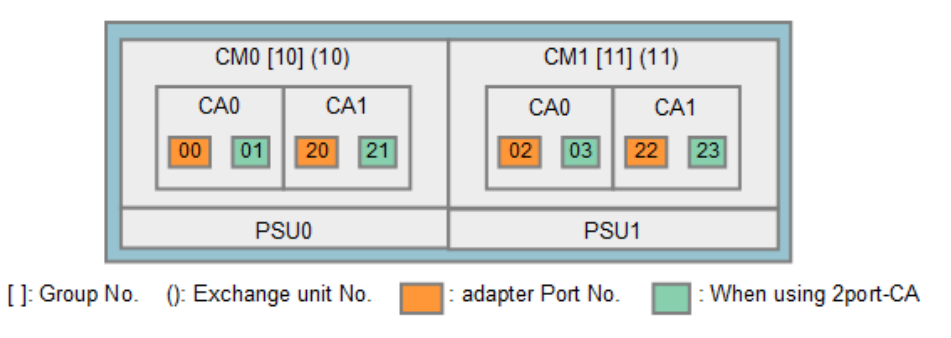

## <span id="page-16-0"></span>**ETERNUS DX200 S4, ETERNUS DX200 S3, ETERNUS AF150 S3, ETERNUS AF250 S2, ETERNUS AF250, ETERNUS DX80 S2, ETERNUS DX90 S2 rear view**

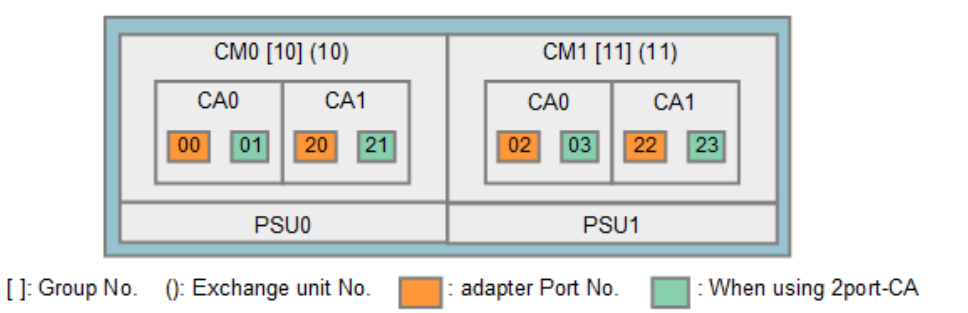

#### <span id="page-16-1"></span>**ETERNUS DX200 S5, ETERNUS AF250 S3 rear view**

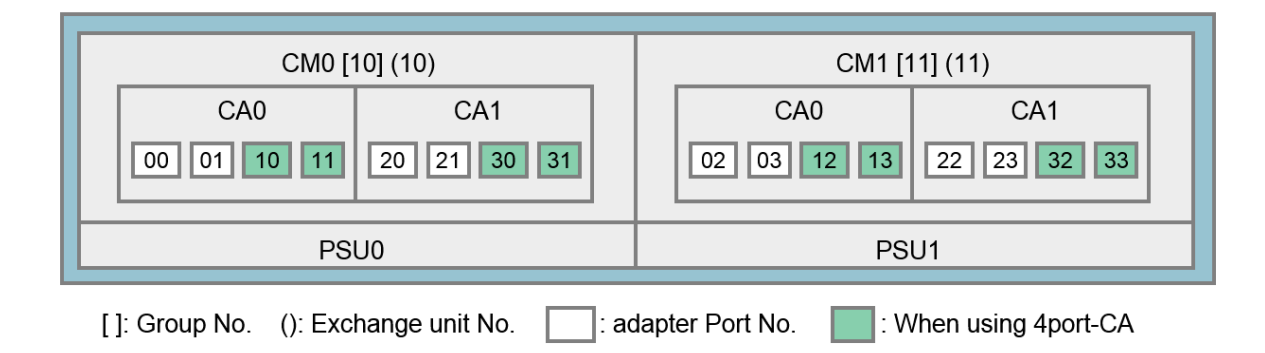

# <span id="page-16-2"></span>**ETERNUS DX500 S5, ETERNUS DX500 S4, ETERNUS DX500 S3, ETERNUS DX600 S5, ETERNUS DX600 S4, ETERNUS DX600 S3, ETERNUS AF650 S3, ETERNUS AF650 S2, ETERNUS AF650, ETERNUS DX400 S2 series rear view**

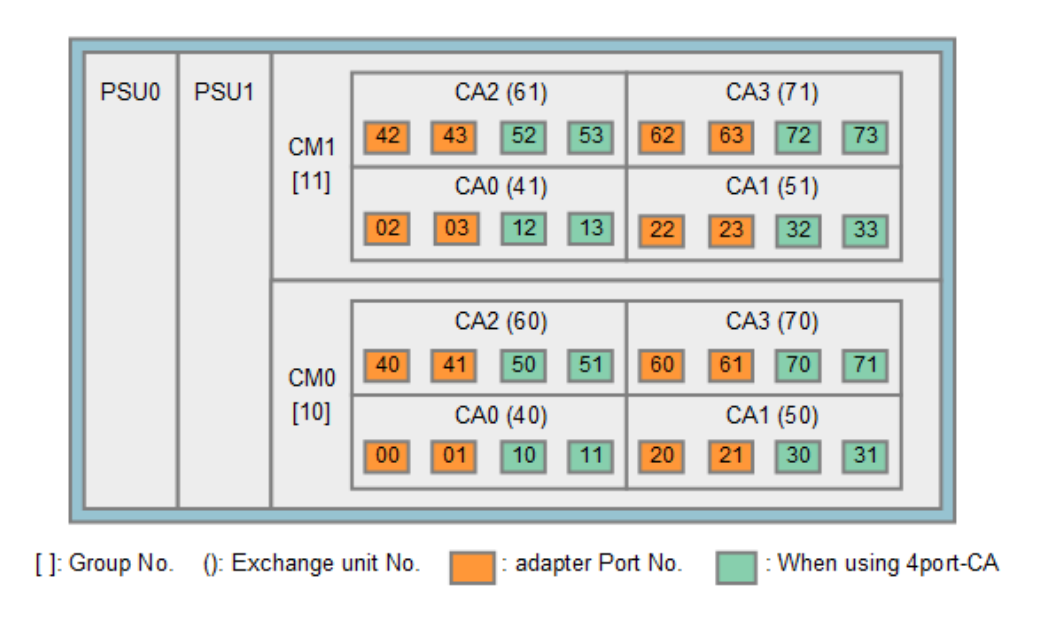

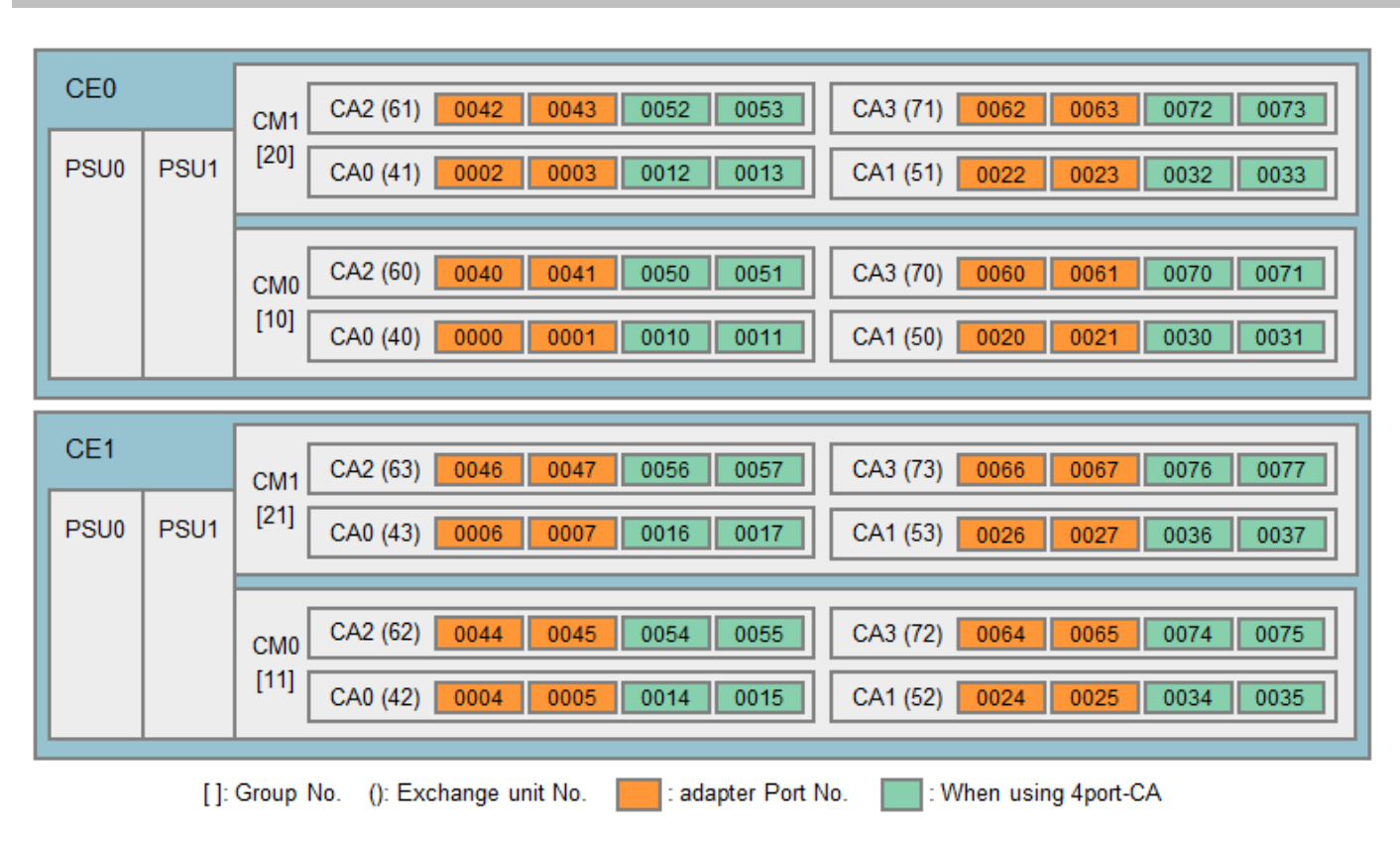

#### <span id="page-17-0"></span>**ETERNUS DX900 S5 rear view**

# <span id="page-17-1"></span>**ETERNUS DX8100 rear view**

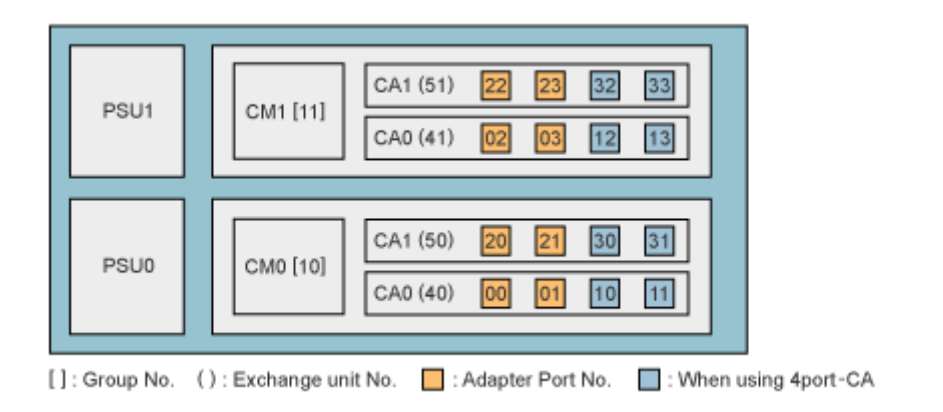

# <span id="page-18-0"></span>**ETERNUS DX8400, ETERNUS DX8700 front view**

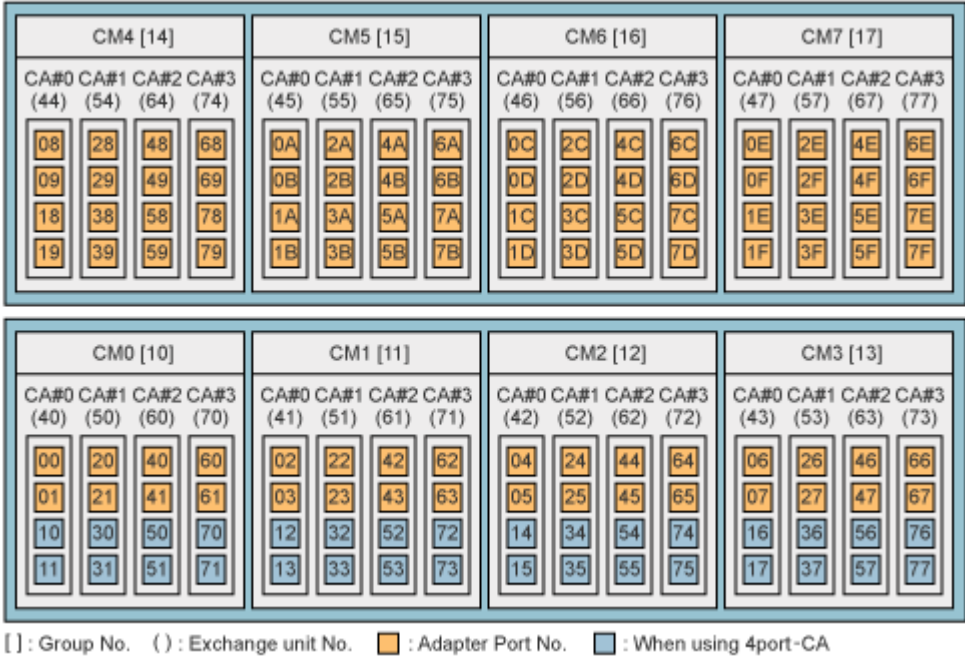

# <span id="page-18-1"></span>**ETERNUS DX8100 S2 rear view**

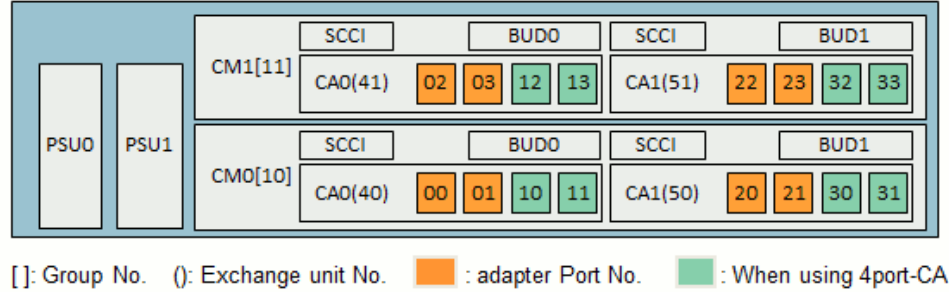

# <span id="page-19-0"></span>**ETERNUS DX8700 S2 front view**

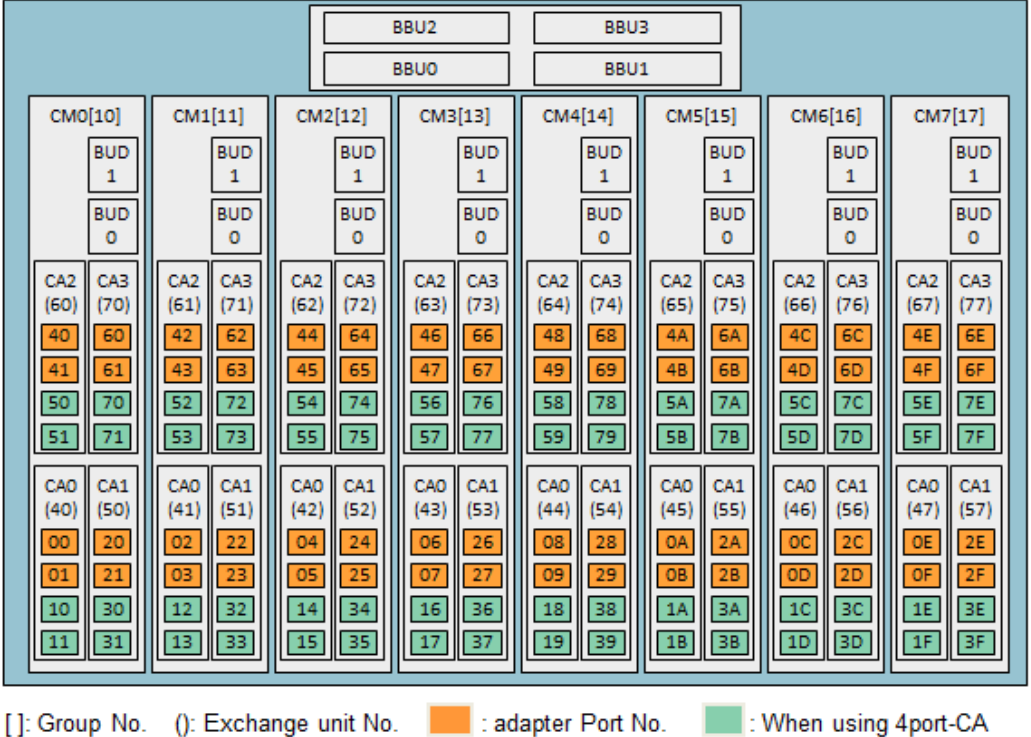

<span id="page-20-0"></span>**ETERNUS DX8900 S4, ETERNUS DX8700 S3, ETERNUS DX8900 S3 rear view**

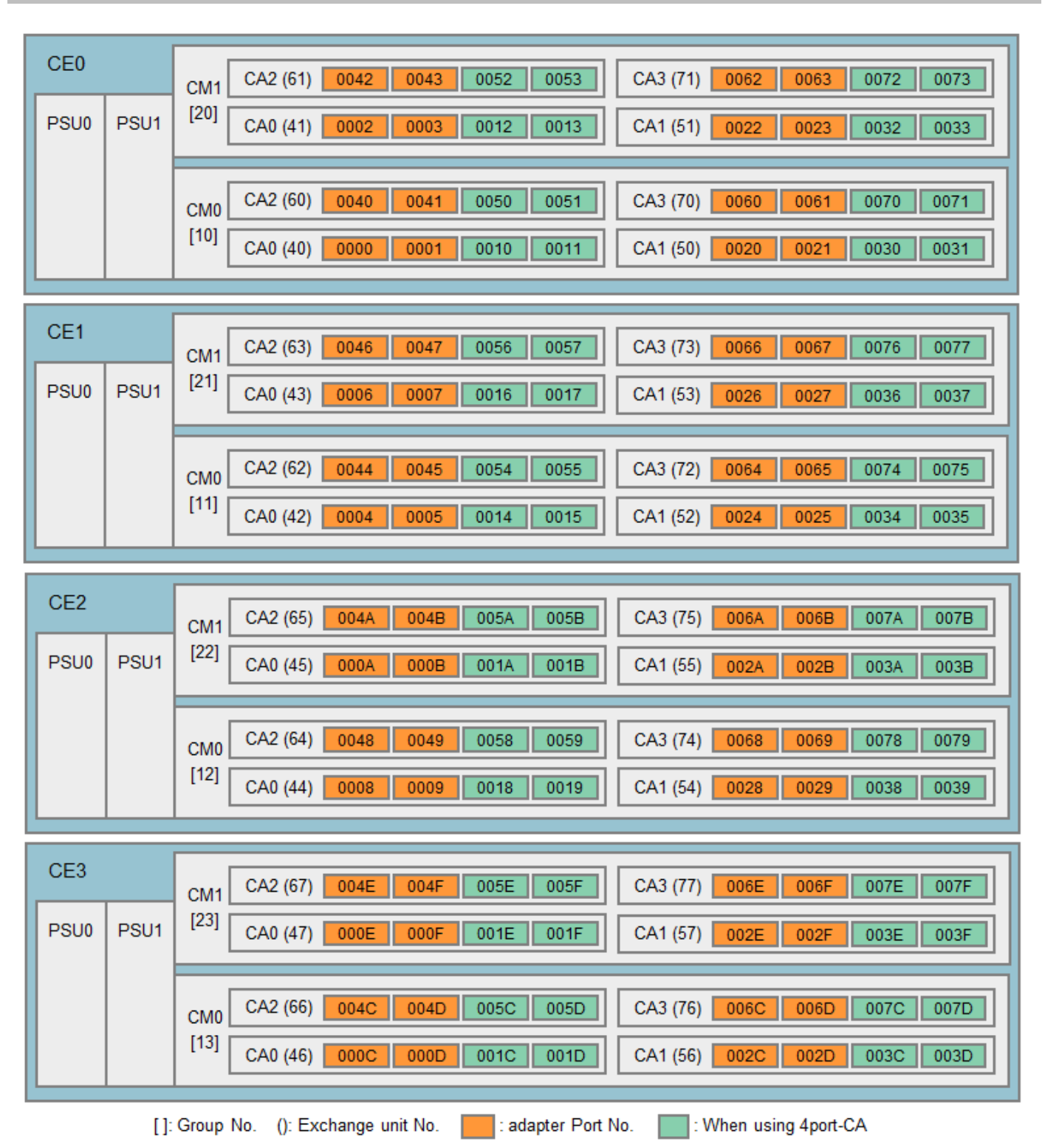

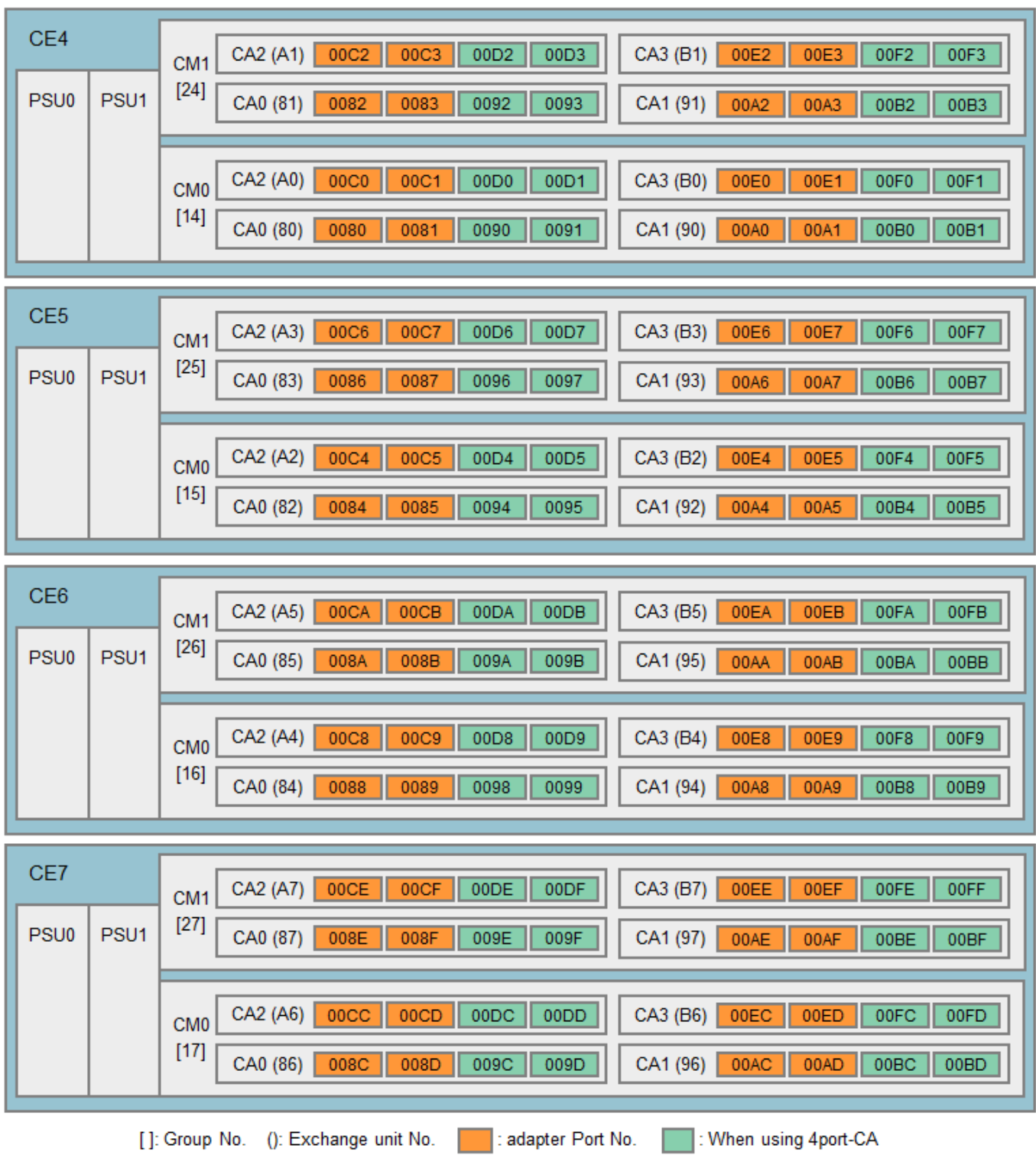

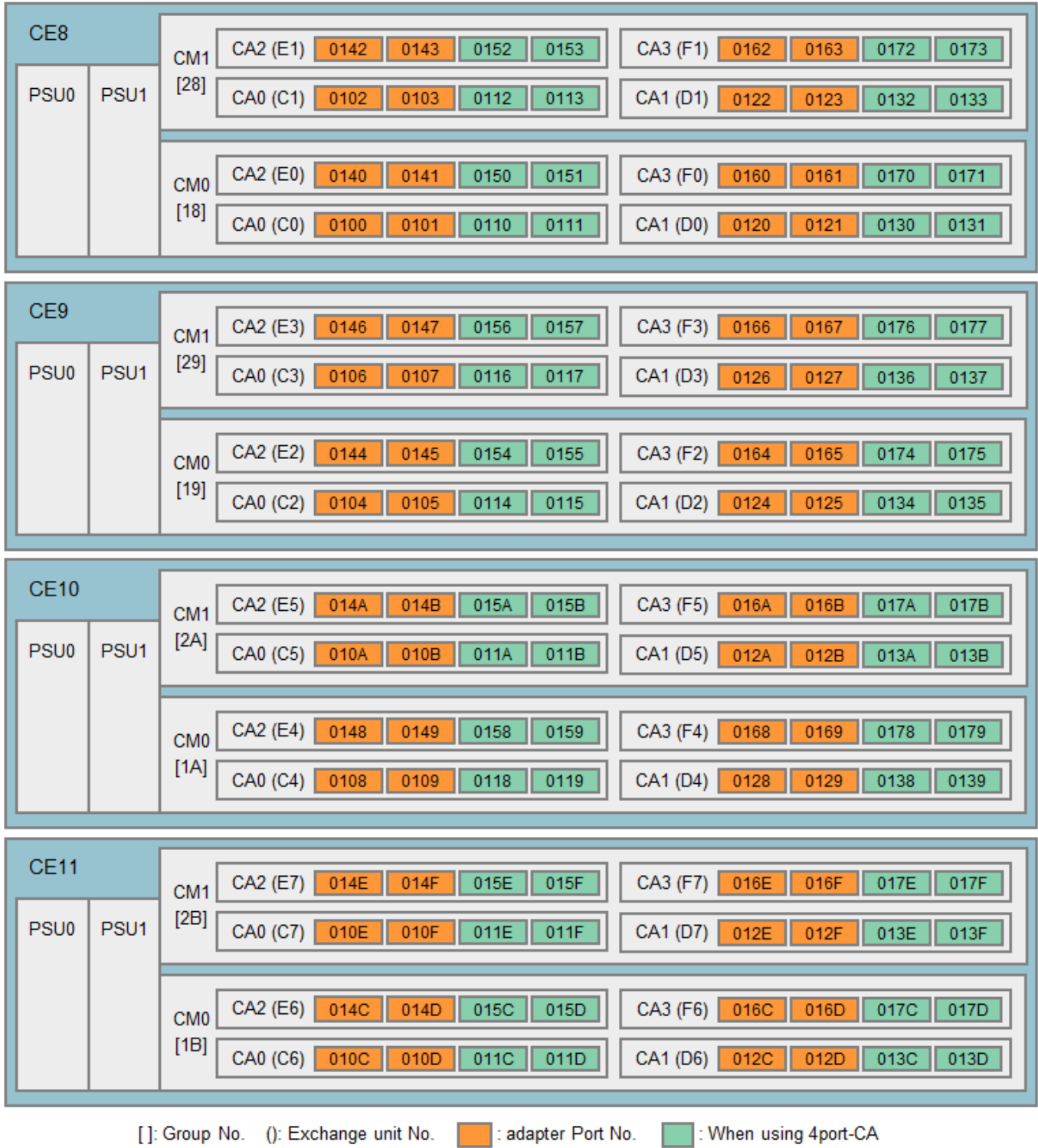

# <span id="page-23-0"></span>**Assigned-/Non-assigned CM Type Storage Systems**

For ETERNUS storage systems, there are two system types: "Assigned-CM" and "Non-assigned-CM." With Assigned-CM storage systems, the main access path for each LU is assigned to a particular controller. With Nonassigned-CM storage systems, there are no assigned LU access paths as such.

With "Assigned-CM" type storage systems, the path connected to the assigned controller is active. Paths to other controllers are on standby. With "Non-assigned-CM" type storage systems, all paths are active and used for access.

The table below shows the "Assigned-CM" and "Non-assigned-CM" storage systems.

Load balancing/Failover performance can differ depending on "Assigned-CM" and "Non-assigned-CM" use and the number of paths employed. For details, refer to the supplied product manual.

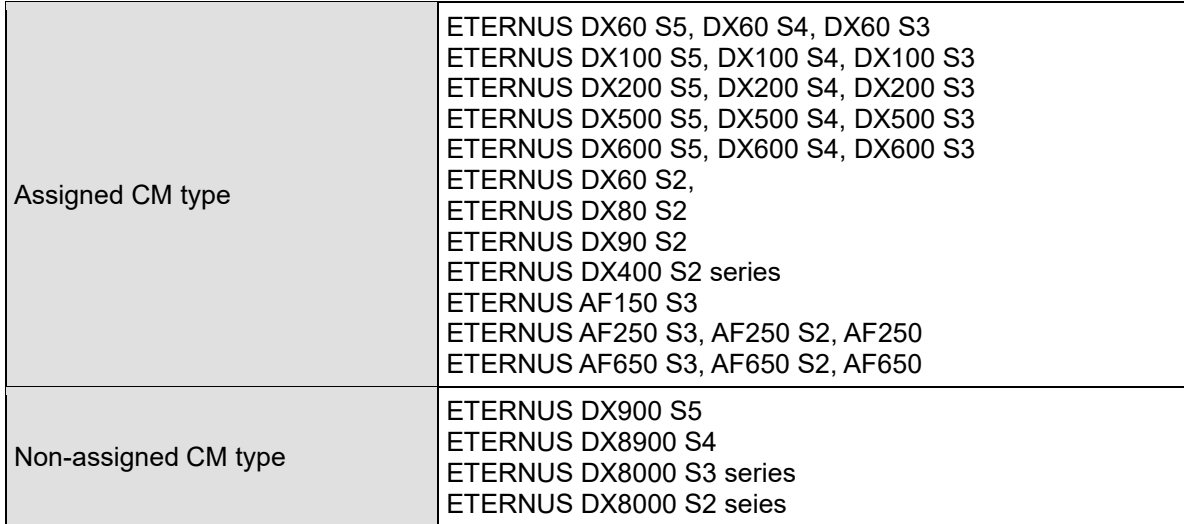

# <span id="page-24-0"></span>**Change Unit of Storage Systems**

The iompadm change/restart command has a "change unit" parameter. The change unit represents a module of a storage system as follows.

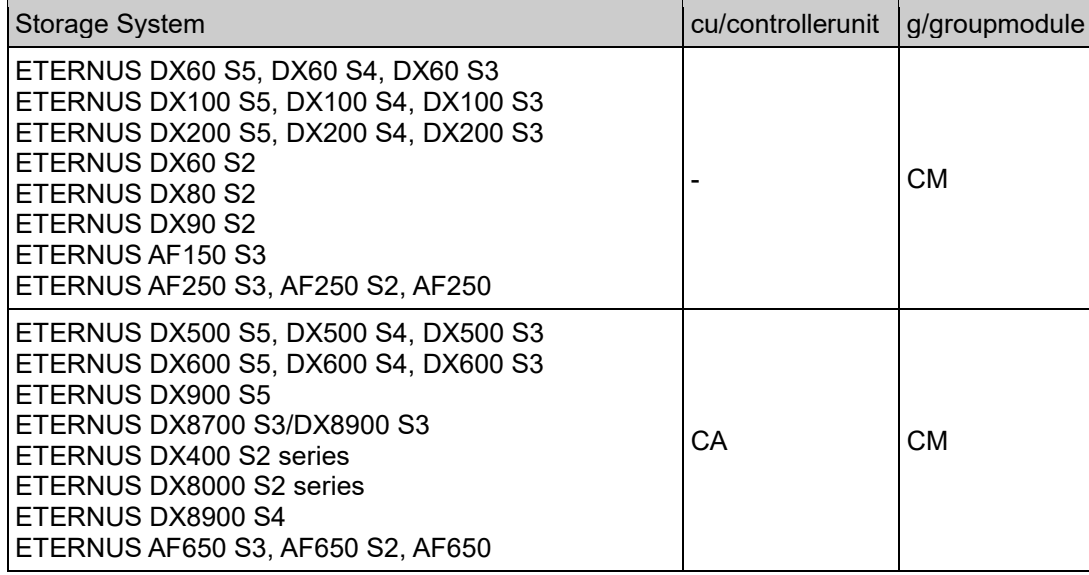

When a CA of ETERNUS DX500 S4 is exchanged, the change unit must be cu or controllerunit. When a CM of ETERNUS DX100 S4 is exchanged, the change unit must be g or groupmodule.

# <span id="page-25-0"></span>**Linux Kernel and Multipath Driver Update**

#### <span id="page-25-1"></span>**Multipath Driver Update**

Never use '-U' option of the rpm command. Please check a software information or a patch installation manual.

#### <span id="page-25-2"></span>**How to Update Linux Kernel**

<span id="page-25-3"></span>Apply the latest patch of Multipath Driver Update the Linux kernel. If the update fails, refer to the next section.

1. In the case of Red Hat Enterprise Linux 7, Red Hat Enterprise Linux 8

 If a kernel is updated, make sure to execute the following command before rebooting the OS. # /opt/FJSVmpd/system/mpdchkdup

 If the following message is displayed, the Multipath Driver cannot operate with the updated kernel. Change the configuration to a single path, or update the Multipath Driver.

!!! ERROR !!!

In ETERNUS Multipath Driver, this kernel is not supported.

#### <span id="page-26-0"></span>**Notes**

#### <span id="page-26-1"></span>**When using Retpoline Kernel**

1) About the patch for Retpoline Please apply the following patch when you use Retpoline Kernel before V2.0L29.

T00812-35 or later

[Retpoline Kernel]

< Red Hat Enterprise Linux 7>

Red Hat Enterprise Linux 7.2 AUS errata (RHBA-2018:0390) Kernel-3.10.0-327.64.1.el7 or later Red Hat Enterprise Linux 7.3 EUS/AUS errata (RHSA-2018:0399) Kernel-3.10.0-514.44.1.el7 or later Red Hat Enterprise Linux 7.4 errata (RHSA-2018:0395) Kernel-3.10.0-693.21.1.el7 or later

< Red Hat Enterprise Linux 6>

Red Hat Enterprise Linux 6.4 AUS errata (RHBA-2018:0509) Kernel-2.6.32-358.87.1.el6 or later Red Hat Enterprise Linux 6.5 AUS errata (RHBA-2018:0394) Kernel-2.6.32-431.87.1.el6 or later Red Hat Enterprise Linux 6.6 AUS errata (RHBA-2018:0507) Kernel-2.6.32-504.66.1.el6 or later Red Hat Enterprise Linux 6.7 EUS/AUS errata (RHSA-2018:0496) Kernel-2.6.32-573.53.1.el6 or later Red Hat Enterprise Linux 6.9 errata (RHSA-2018:0512) Kernel-2.6.32-696.23.1.el6 or later

When not applying patch, the following warning message is output to the system log (/var/log/messages etc.) when the server booted.

WARNING: module 'mpdt' built without retpoline-enabled compiler,may affect Spectre v2 mitigation

- 2) Patch application procedure
	- When using Retpoline Kernel After the patch is applied, the Retpoline driver is installed. The warning message is not output.
	- When using non-Retpoline Kernel (\*2)

After the patch is applied, the Retpoline driver is not installed. Therefore, when errata of [Retpoline Kernel] is applied after the patch is applied, the warning message is output. Please install the driver according to the following procedures. As a result, the warning message is not output.

[Install the Retpoline driver]

1. Install the Retpoline driver. # /opt/FJSVmpd/system/mpdchkrp Preparing... ######################################### [100%] 1:kmod-FJSVmpd\_rh ######################################### [100%] :

Please reboot this system.

2. Reboot the server. # reboot

\*2 Kernel that errata of [Retpoline Kernel] is not applied.

3) Notes

Please replace the driver according to the following procedures when switching from Retpoline Kernel to non-Retpoline Kernel.

- 1. The default boot is set to target Kernel(non-Retpoline Kernel) by using boot loader.
- 2. Install the non-Retpoline driver.

# /opt/FJSVmpd/system/mpdchkrp chgpkg Preparing... ######################################### [100%] 1:kmod-FJSVmpd\_rh ######################################### [100%]

: Please reboot this system.

3. Reboot the server. # reboot

[Note]

When you change Kernel from non-Retpoline Kernel to Retpoline kernel again, Please execute the procedure described in "2) [Install the Retpoline driver]".

#### <span id="page-27-0"></span>**Storage Cluster of ETERNUS DX series**

Please set it according to the following procedures when ETERNUS DX series is connected with the server by the iSCSI interface, and the Storage Cluster function is used.

- 1. Please edit the mpd.conf file of /var/opt/FJSVmpd/ directory. Please add "mpdh-nocon-retry=120" to the part of "# Global define".
	- Example: # Global define mpdh-set-order=0; mpdh-rsv-key=5004c9cb; dev\_loss\_tmo=2147483; fast io fail tmo=1; mpdh-nocon-retry=120;
- 2. Please execute the following commands. # /opt/FJSVmpd/bin/mpdconfig -g

Procedure for releasing setting

- 1. Please edit the mpd.conf file of /var/opt/FJSVmpd/ directory. Please delete "mpdh-nocon-retry=120" added to "# Global define".
- 2. Please execute the following commands. # /opt/FJSVmpd/bin/mpdconfig -g

When the Storage failover/failback of Storage Cluster is done while recognizing the multipath of the server start etc., the multipath might not be recognized.

In this case, please recognize the multipath again by the following commands.

# /opt/FJSVmpd/bin/mpdconfig -a

#### <span id="page-27-1"></span>**FC Switch**

When using Multipath Driver with FC switches, zoning settings must be defined. For the details of setting zones, please refer to the manual of FC switches.

When connecting to both the storage system that is supported by Multipath Driver and the storage system that is not supported by Multipath Driver, use different HBA(or port) in both storage systems.

#### <span id="page-28-0"></span>**Emulex OneCommand Manager**

When using Emulex OneCommand Manager on Red Hat Enterprise Linux 7.1, please run the following command to load sg driver.

# modprobe sg

#### <span id="page-28-1"></span>**iSCSI**

When iSCSI interface is used to connect storage systems, please set the iSCSI timer using the iscsiadm command. Please refer to the guide of the storage system for details concerning the use of iSCSI initiator.

When executing the "iompadm info" command, the pci bus number of iSCSI path displayed "platform" .

#### <span id="page-28-2"></span>**Notes when Multipath is Composed**

Please connect the HBA in the server and the disk array device as there is a redundancy. For instance, please use CM0 and CM1 of ETEURNUS DX400 series to configure multipaths. Moreover, it is necessary to consider even number/odd number of CM for the disk array device with three CMs or more such as ETEURNUS DX8000 series. Contact a Fujitsu engineer for details.

#### <span id="page-28-3"></span>**LU Configuration**

The LU number has to be allocated from 0 in ascending order, and the LU configuration of each port that configure a multipath has to be equal. Please refer to the manual of ETERNUS storage system for the details of how to set LUN Mapping, Affinity Group or Zone and how to check a logical volume number.

#### <span id="page-28-4"></span>**Storage/LU/Path Addition without Server Rebooting**

When executing the "iompadm info" command just behind the addition, the path\_status may be displayed as follows. fail "empty status"

In that case, please execute the "iompadm info" command after it waits for a moment.

#### <span id="page-28-5"></span>**Multiple LUN Mappings Configuration**

In the case of Multipath Driver V2.0L10 or later, a server can recognize multiple LUN Mappings, Affinity Group or Zones set in a storage system as follows.

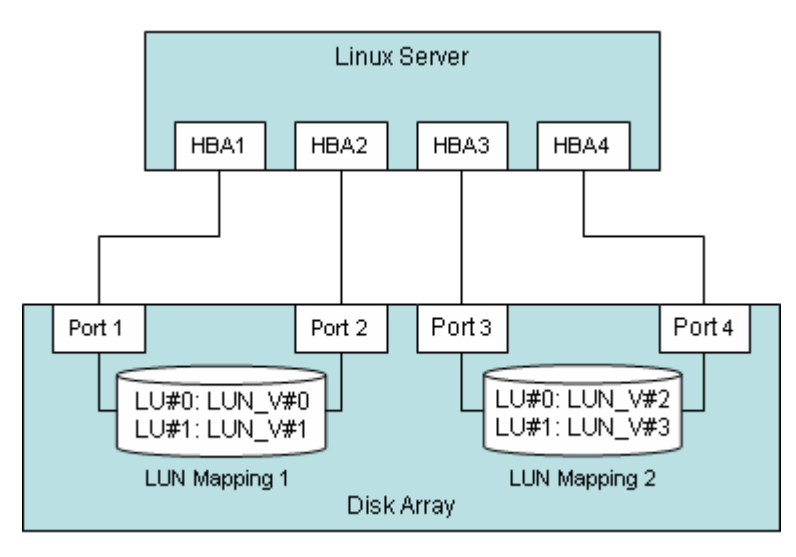

LUN Mapping 1 The logical volume (LUN\_V) #0 is mapped on LU#0, and the logical volume (LUN\_V) #1 is mapped on LU#1.

LUN Mapping 2 The logical volume (LUN\_V) #2 is mapped on LU#0, and the logical volume (LUN\_V) #3 is mapped on LU#1.

#### <span id="page-29-0"></span>**Notes in Linux KVM environment**

It is necessary to do the following procedures in guest OS.

- Guest OS is Red Hat Enterprise Linux 6, and
- LU of the storage system is allocated on a virtual disk as IDE Disk for guest OS.
- 1. Please arrange "50- ide.rules" in/etc/udev/rules.d/directory. Please set the following to "50- ide.rules".

ACTION=="add", SUBSYSTEM=="scsi" , SYSFS{type}=="0", RUN+="/bin/sh -c 'echo 40 > /sys\$\$DEVPATH/timeout'"

2. Please reboot guest OS.

#### <span id="page-29-1"></span>**udev Configuration**

Please use by-id names of udev function.

When the Multipath Driver is installed, the by-path names as the device names of the disks in the storage system cannot be used. To install the Multipath Driver into the system where the by-path names are used as the device names of the disks in the storage system, change the by-path names in all setting files to the by-id names.

1. Correspondence between the by-id names and the usual /dev/sda type names

specified as the device names for all configuration file such as /etc/fstab.

The by-id names are symbolic link to /dev/sdX name. So you can confirm relation between the by-id name and /dev/sdX name by executing the 'ls –l /dev/disk/by-id' command.

Example: Check the by-id name of /dev/sdb

# ls -l /dev/disk/by-id/ total 0 lrwxrwxrwx 1 root root 9 Dec 2 2006 scsi-3600e000000cb00000000000100000000 -> ../../sdb lrwxrwxrwx 1 root root 9 Dec 2 2006 scsi-3600e000000cb00000000000100010000 -> ../../sdc

The result shows that the by-id name of /dev/sdb is /dev/disk/by-id/scsi-3600e000000cb00000000000100000000.

#### 2. Notice

When you use by-id names as device names of disks in a storage system, change all storage system related settings of OS and applications from /dev/sdX type names to by-id names. It isn't necessary to use the recognition order setting (fixed-recognition-order initial RAM disk), if by-id names are

#### **Installer rescue mode**

The ETERNUS multipath driver does not work when booted in installer rescue mode. As a result, the LUN may be visible for several paths or the partition may not be visible.

Therefore, if you want to access ETERNUS LUNs in installer resume mode, configure them in a single-path configuration and boot them in installer resume mode.

About This Installation Information

This Installation Information is devoted to providing technical information and an overview of the basic facilities of Multipath Driver. The contents of this document may be modified without any prior notice. Please contact FUJITSU LIMITED if you find any error in descriptions.

FUJITSU LIMITED is not responsible for indemnity that might be caused by the contents in this documentation or any damage related to contents in this documentation.

FUJITSU LIMITED https://www.fujitsu.com/global/products/computing/storage/